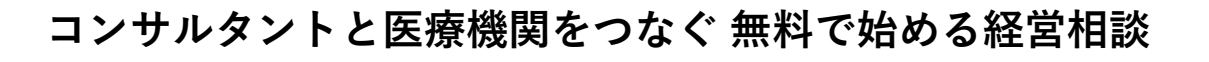

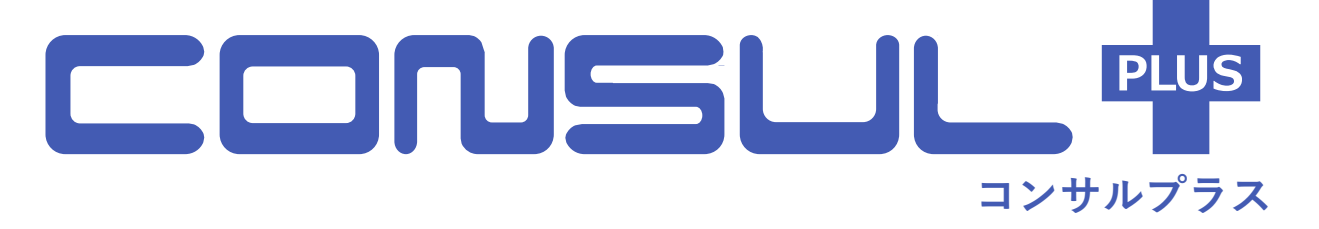

ご紹介資料

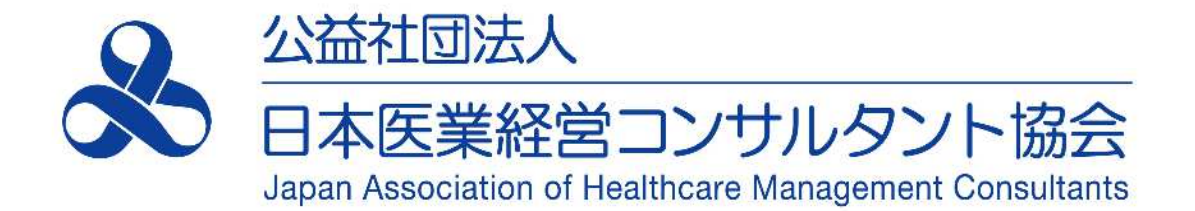

# 1. CONSUL+(コンサルプラスとは)

2. コンサルプラスの活用方法

3. 医業経営に関する無料経営相談の使い方

4. コンサルタントを指定した無料経営相談の使い方

1

5. コラム・相談事例のご紹介

#### **1.CONSUL+(コンサルプラス)とは**

- **公益社団法人 日本医業経営コンサルタント協会**が提供している、 医療・介護分野のコンサルタント検索と経営相談ができるサイトです。
- 「認定登録 医業経営コンサルタント」へ**無料で経営相談が可能**です。 一般的な相談サイトとは異なり、質問内容や回答は非公開なので安心してご利用いただけます。 (プライバシーが推察されないよう編集し、相談事例として掲載させていただく場合がございます。)
- **12の分野**から、**各地域に対応可能**な「認定登録 医業経営コンサルタント」を検索し、 コンサルタントを指定した無料経営相談や連絡を取ることが可能です。

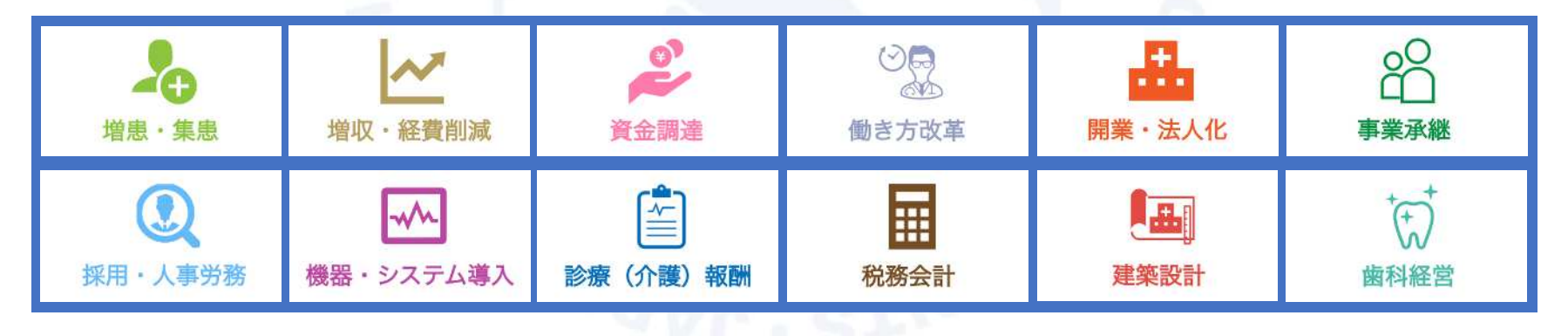

## **1.CONSUL+(コンサルプラスとは)**

**コンサルプラス アクセス方法**

コンサルプラスへのアクセスは下記のURLもしくはQRコードの他、 協会ホームページのコンサルプラスのバナー等を経由してアクセスしていただけます。

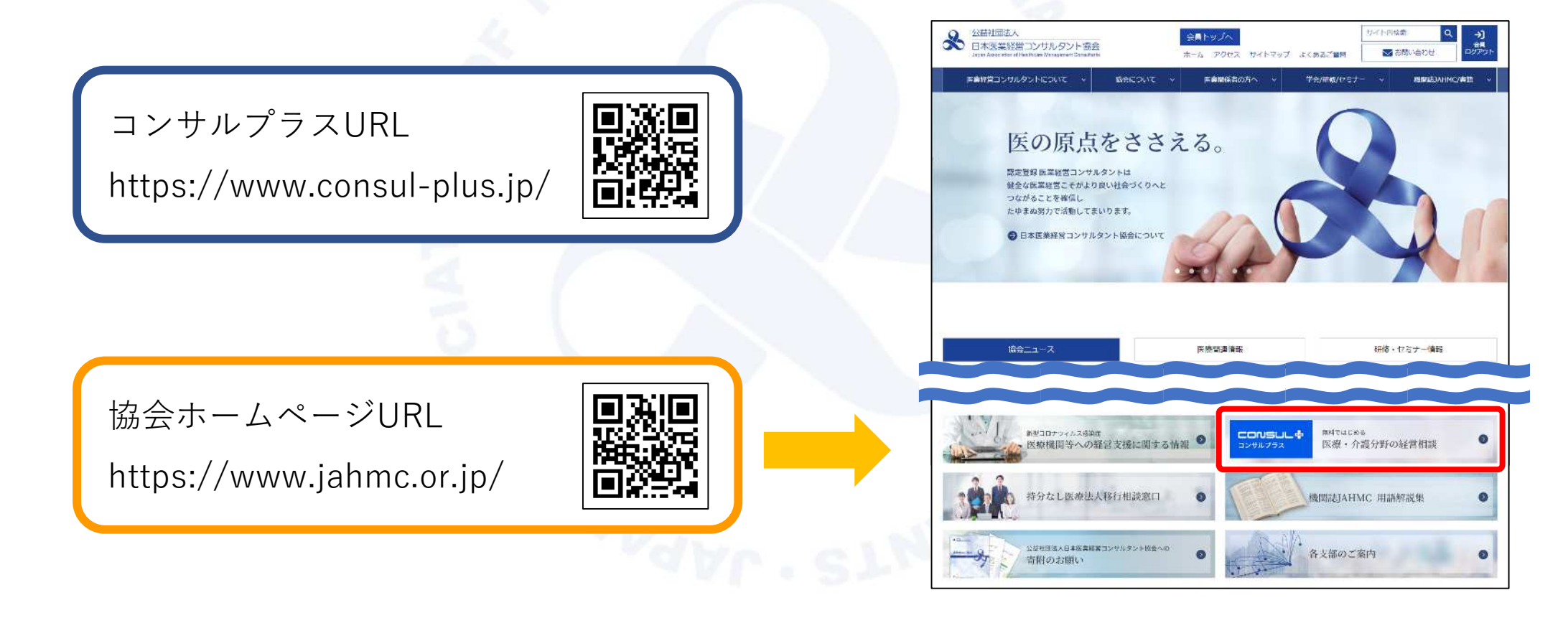

#### **2.コンサルプラスの活用方法**

- **日常の病医院経営における疑問について聞いてみたい。**
- ⇒無料経営相談で分野やコンサルタントを指定せずに経営相談 (5ページへ)
- **自院の経営問題がわかっているので、解決したい。**
- ⇒コンサルティングメニューから、 各分野のエキスパートであるコンサルタントを指定して無料経営相談 (7ページへ)
- **コンサルタントの考え方や医業経営のトピック、相談事例が知りたい。**
- ⇒コラム、相談事例による情報収集(10ページへ)

#### **3.医業経営に関する無料経営相談の使い方**

コンサルプラスのトップページの右上、「無料相談」のアイコンをクリックすると、 右の画像のように無料経営相談の案内ページが開きます。さらに、「コンサルタントに無料で相談する」をク リックすると、相談内容入力画面が開きます。

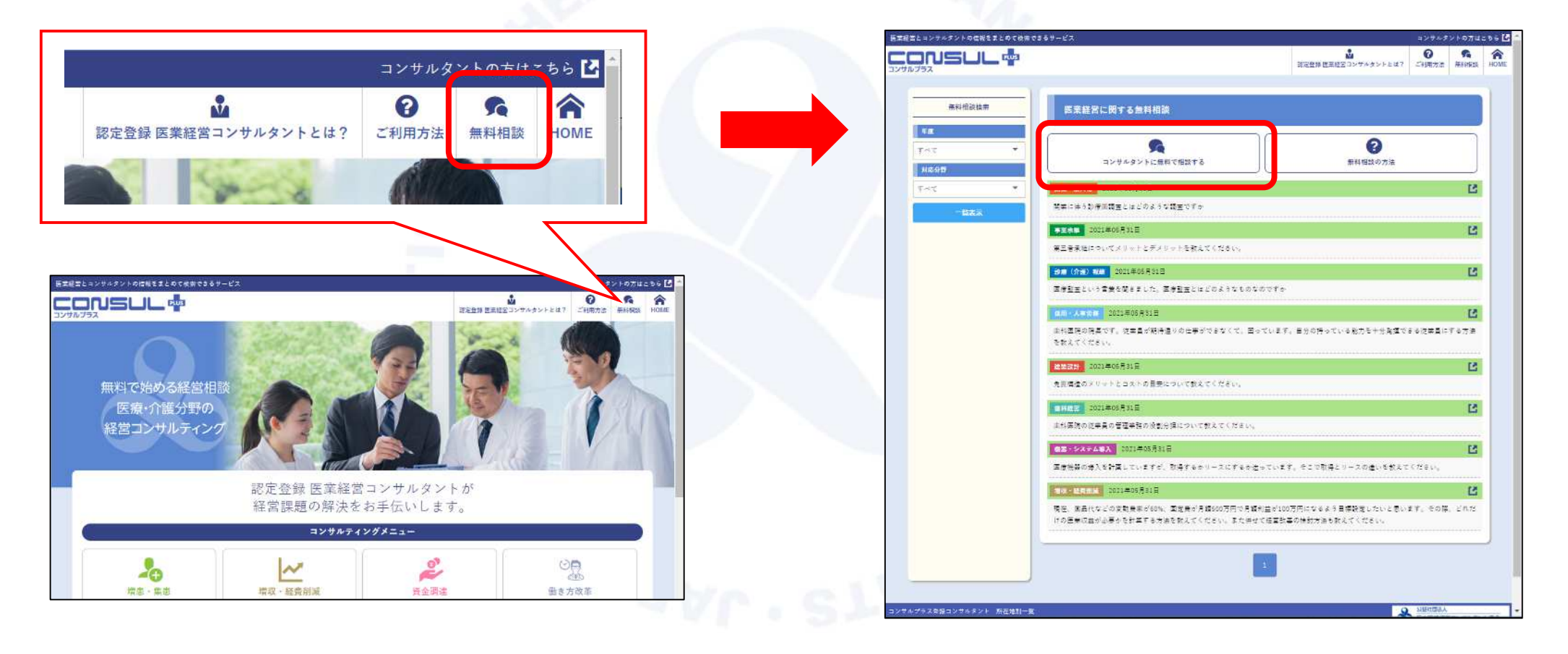

#### **3.医業経営に関する無料経営相談の使い方**

#### 相談内容入力画面に必要事項を入力いただき送信していただくと、 **内容やエリアに応じて振り分けられたコンサルタント**が確認し、経営相談の返事をお送りいたします。

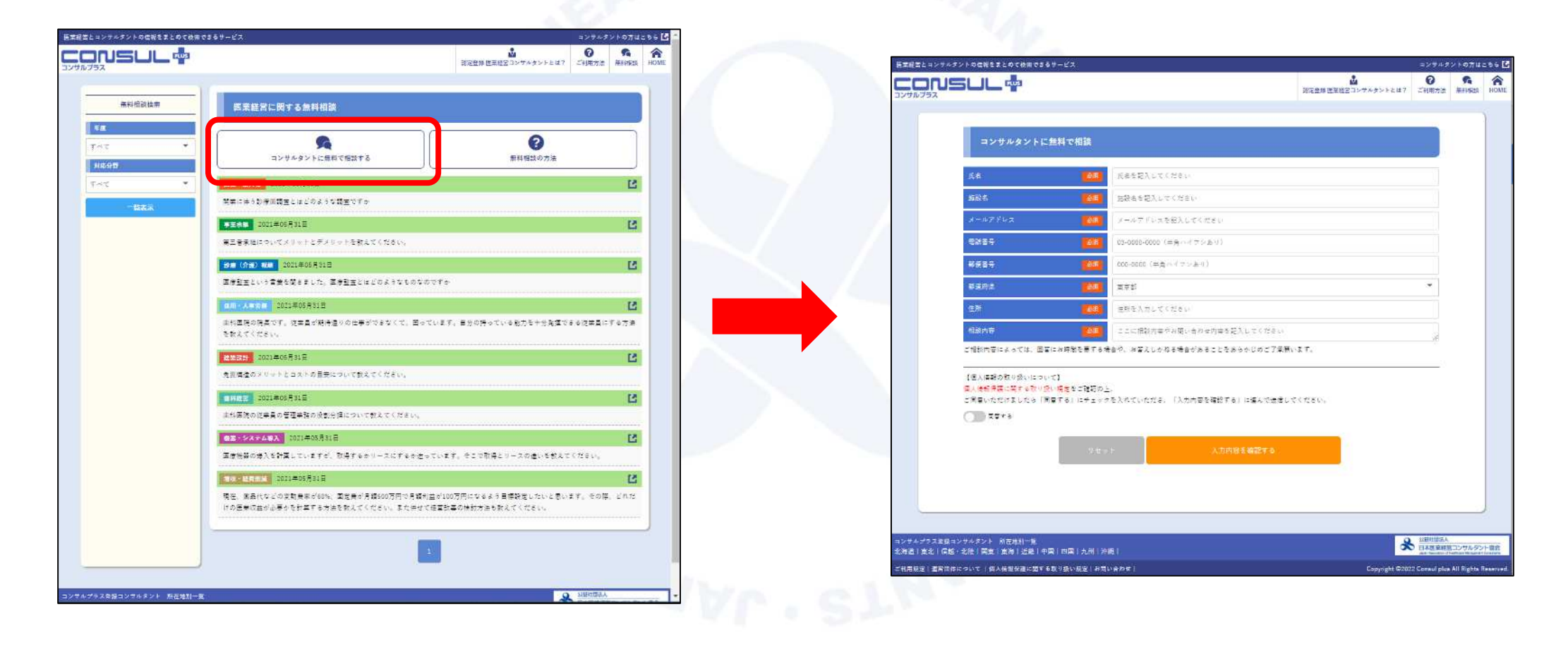

### **4.コンサルタントを指定した無料経営相談の使い方**

左の画像はコンサルプラスのトップページです。 12の分野から、必要なコンサルティングメニューを選んでいただくと、右の画像のようにその分野に対応可能 なコンサルタントの一覧が表示されます。さらに対応エリアと対応施設で絞り込むことが可能です。

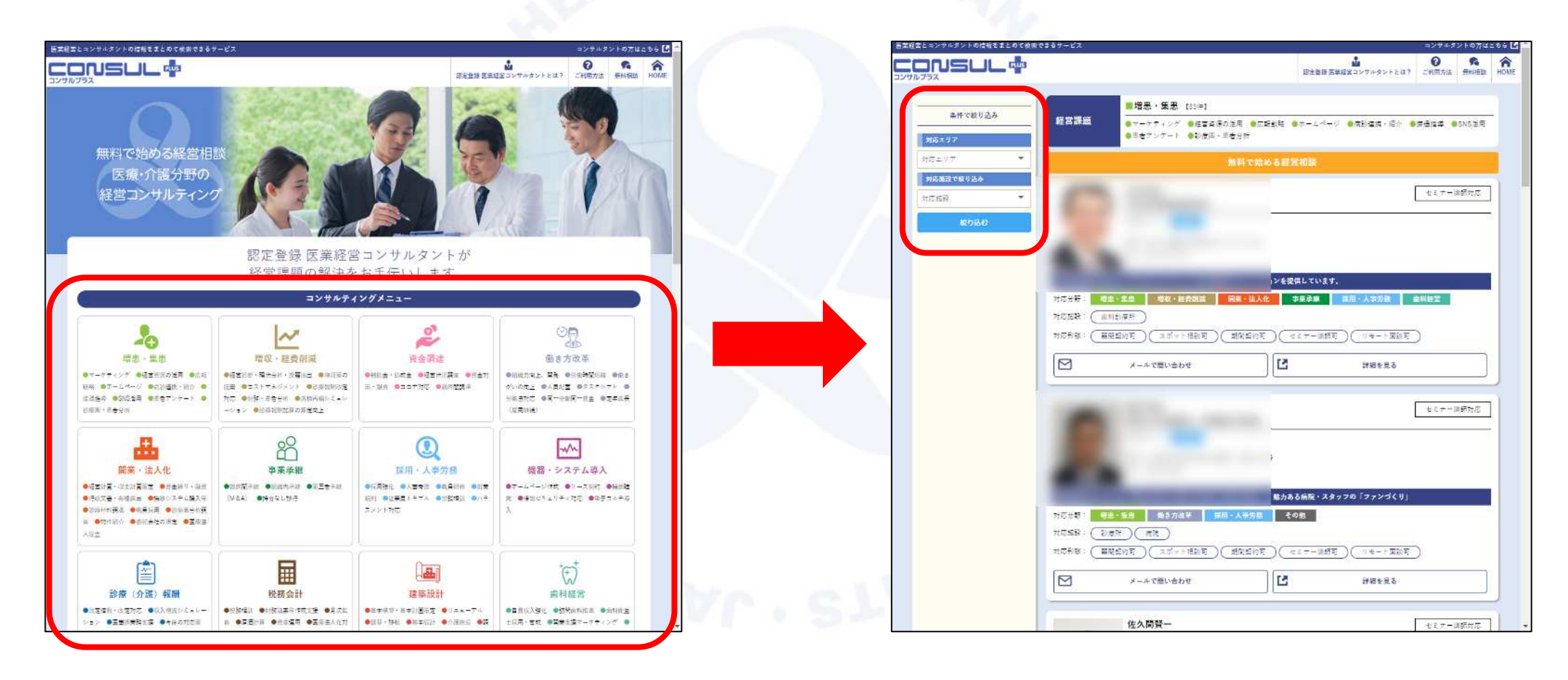

#### **4.コンサルタントを指定した無料経営相談の使い方**

各コンサルタントの表示から、「詳細を見る」をクリックすることで、プロフィールや得意分野のPRポイント、 コラムなどをご覧いただけます。ぜひ目的に合致するコンサルタントの検索にご活用ください。

![](_page_8_Picture_2.jpeg)

#### **4.コンサルタントを指定した無料経営相談の使い方**

コンサルタントのプロフィールから「メールで問い合わせ」をクリックいただくことでも無料経営相談の画面 を開くことができます。こちらは**コンサルタントを指定した経営相談が可能**です。

![](_page_9_Picture_17.jpeg)

#### **4.コラム・相談事例のご紹介**

コンサルプラスでは、コンサルタントの書いたコラムや、無料経営相談で寄せられた相談事例をプライバシー が推察されないように編集したものを公開しております。医業経営に関する情報収集にお役立てください。

![](_page_10_Picture_2.jpeg)